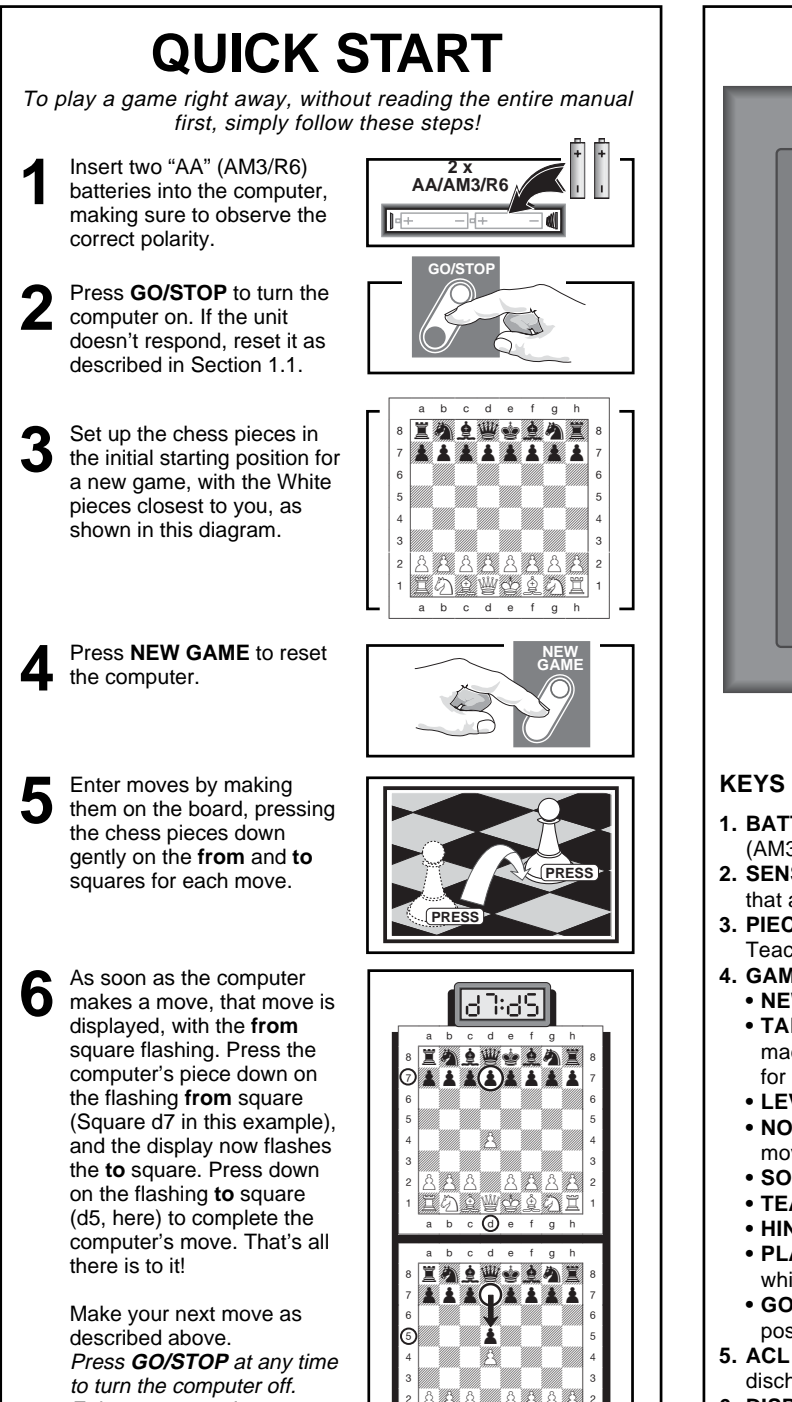

<u> Eastworth</u>  $\overline{a \ b \ c \ } \overline{a \ c \ } \overline{b \ c \ } \overline{b \ c \ c \ } \overline{b \ c \ c \ } \overline{b \ c \ } \overline{b \ } \overline{b \ } \overline{b \ } \overline{b \ } \overline{b \ } \overline{b \ } \$ 

Enjoy your game!

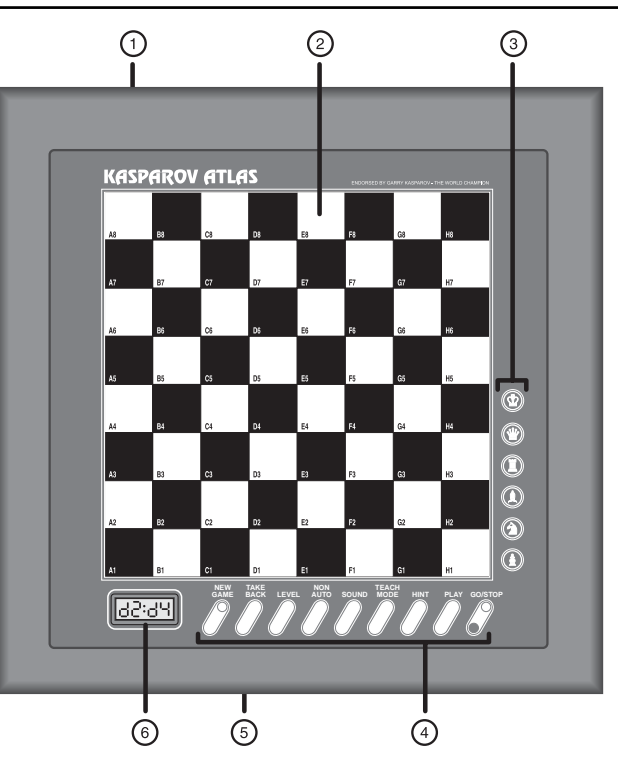

# **KEYS AND FEATURES**

- **1. BATTERY COMPARTMENT:** In base of unit. Uses two "AA" (AM3/R6) alkaline batteries.
- **2. SENSORY CHESSBOARD:** Each square contains a sensor that automatically registers piece movement.
- **3. PIECE SYMBOL KEYS:** Used to verify positions and select Teach Modes. Also used for pawn promotions.
- **4. GAME KEYS**
	- **• NEW GAME:** Press to reset for a new game.
	- **• TAKE BACK:** Press to take back the last individual move made. You may take back two individual moves, or a move for each side.
	- **• LEVEL:** Press to enter Level Mode.
	- **• NON AUTO:** Press to enter Non Auto Mode, which allows moves to be entered manually.
	- **• SOUND:** Press to turn the sound on and off.
	- **• TEACH MODE:** Press to enter Teach Mode.
	- **• HINT:** Press and hold down to get a suggested move.
	- **• PLAY:** Press to change sides with the computer; press while the computer is thinking to force it to move.
	- **• GO/STOP:** Press to turn the computer on and off. Current position is retained in memory when turned off.
- **5. ACL (Reset):** In base of unit. Used to eliminate static discharge after inserting new batteries.
- **6. DISPLAY WINDOW:** Used to show moves, information, and chess clocks. Also used to select playing levels and Teach Modes, and to verify pieces.

# **TABLE OF CONTENTS**

### **QUICK START KEYS AND FEATURES INTRODUCTION**

# **1. LET'S GET STARTED!**

- 1.1 First, Install the Batteries
- 1.2 Ready to Play? Here's How to Move<sup>l</sup>
- 1.3 Now It's the Computer's Turn
- 1.4 Change Your Mind? Take Back! 1.5 Game Over? Why Not Play
- Again!
- 1.6 Too Easy/Hard? Change the Level!

## **2. ADDITIONAL BASIC FEATURES**

- 2.1 Whose Move? Check the Display!
- 2.2 Special Chess Moves
- 2.3 Illegal Moves
- 2.4 Check, Mate, and Draw
- 2.5 Interrupting the Computer's Search

# **INTRODUCTION**

Welcome to the wonderful world of computer chess! Whether you're just starting to learn about chess or you've already discovered this great game, you're going to benefit from your new chess computer in so many ways! A unique combination of opponent and tutor, this computer is always willing to play, whenever you are! The Quick Start at the front of the manual is meant to get you started right away, and you'll find more details on game operation in Section 1. After familiarizing yourself with the basics, go on to explore the rest of the manual—and you'll soon discover a variety of other special features and exciting game options!

By the way, your computer knows and follows all popular rules of chess—and you can be sure that it will never cheat! For those who haven't played before, we have included a brief overview of the rules to get you started. For more detailed information, why not visit your local library, where you're sure to find lots of interesting chess books!

# **1. LET'S GET STARTED!**

# **1.1 First, Install the Batteries**

Your chess computer runs on two "AA" (Type AM3/R6) batteries. Insert the batteries into the compartment in the base of the unit, as shown in the Quick Start. Use fresh alkaline batteries for longer battery life (up to 200 hours)!

Turn the computer on by pressing **GO/STOP**, and a beep will signal that the game is ready to play. If the computer should fail to respond (static discharge can sometimes cause it to lock up), use a paper clip or another sharp object to press down into the hole marked **ACL** in the base of the unit for at least one second. This will reset the computer.

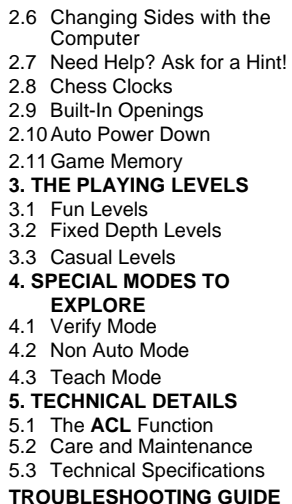

### $\mathbf{P}$  : KING: White/Black ą: ą. QUEEN: White/Black ROOK: White/Black BISHOP: White/Black KNIGHT: White/Black пi  $\overline{\mathsf{P}}$ :  $\overline{\mathsf{D}}$ PAWN: White/Black White/Black King in check chi chi Checkmate (for White/Black) Eod lE od Game has ended in a draw Eod Clock showing Minutes/Seconds: 표박국 Steady colon, with leading zero Clock showing Hours/Minutes: 64: Flashing colon, with no leading zero 80 Display on entering Teach Mode S Black to move 82:58 Player to move (PM)

# **1.2 Ready to Play? Here's How to Move!**

Okay, it's time to start a game! It's so easy—just follow these steps:

- a. Press **GO/STOP** to turn the computer on, if you haven't already done so.
- b. Press **NEW GAME** to reset the computer for a new game of chess. Set up the pieces in their starting positions, with the White pieces nearest to you, as shown in the Quick Start.
- c. To make a move, lightly press down on the piece you want to move until you hear a beep—the sensory board will recognize your piece automatically, and the display will show the square that was pressed.
- d. Take that piece and gently press it down on the square you are moving **to**. You'll hear a second beep as the computer confirms the move. You've just made your first full move of the game! Next, it's the computer's turn to move for Black.

# **SYMBOLS AND DISPLAYS AT A GLANCE!**

At the start of a game, the computer will often move instantly because it is playing from memory, using its built-in "book" of opening moves. For details, see Section 2.9.

#### **1.3 Now It's the Computer's Turn**

When the computer moves, it beeps and displays its move, with the **from** square flashing. Press the indicated piece down on the flashing **from** square until you hear a beep. The display now flashes the square the piece is moving **to**. Move that same piece to the indicated **to** square and press it down to complete the computer's move. And it's your turn again…

Please be aware that the following may sometimes occur **while the computer is thinking**:

- Game keys may need to be pressed down for two to three seconds before the computer responds.
- The clock display may occasionally skip a few seconds, and the duration between consecutive seconds may appear to be uneven. Game play will not be affected.

### **1.4 Change Your Mind? Take Back!**

When you're playing chess against this computer, nothing is "set in stone"—you can change your mind or decide to play a different move whenever you want! You can take back two individual moves, or one move for each side.

To take back the last move played, press **TAKE BACK**. The display will show the move to be taken back, with the original **to** square flashing. Press the piece down on that square. You now see the piece symbol, the color symbol, and the square that piece came **from**. Press the piece down on the flashing **from** square to finish the take-back.

If the move taken back was a capture, the computer reminds you to put the captured piece back on the board by displaying the piece type and color, along with the location. Press this piece down on the indicated square. To take back another move, press **TAKE BACK** again. To continue the game, either make your next move or press **PLAY** to have the computer move next.

#### **1.5 Game Over? Why Not Play Again!**

Whenever you finish a game (or if you give up on your current game), it's easy to start over again! Press **NEW GAME**, and the computer will reset itself, putting all the pieces back in their initial positions. The same playing level will be in effect, but you can change it if you'd like, as explained in Section 3.

**IMPORTANT:** Pressing **NEW GAME** clears the current game from memory—be careful not to press this key by mistake!

### **1.6 Too Easy/Hard? Change the Level!**

Your computer offers 64 levels of skill, each of which corresponds to one of the 64 board squares—making level selection so easy! Together with the built-in Teach Modes, you have a choice of 768 level setting combinations!

For complete details on all the playing levels, along with instructions on selecting levels, see Section 3.

### **2. ADDITIONAL BASIC FEATURES**

## **2.1 Whose Move? Check the Display!**

You can always tell at a glance if the computer is currently thinking, and which side is to move! Whenever it's your turn to move, "PM" appears in the display. When Black is to move, you'll see "S" in the display.

Although this is pretty straightforward during "normal" game play, where you are White and the computer is Black, we've included the following clarifications to help you with certain special situations:

- When you switch sides with the computer, so that you play Black and the computer plays White: Both "PM" and "S" will be displayed when it is your turn to move for Black, and neither one will be displayed when it is the computer's turn to move for White.
- When Non Auto Mode is in effect: Both "PM" and "S" will be displayed when it is Black's turn to move, and "PM" alone will be displayed when it is White's turn to move.

For information on switching sides, see Section 2.6.; for details on Non Auto Mode, see Section 4.2.

#### **2.2 Special Chess Moves**

**Captures:** To capture, press down lightly on the piece you want to move, take the captured piece off the board, and press your piece down on the square of the captured piece.

**En Passant:** In an en passant capture, the computer reminds you to remove the captured pawn from the board by flashing the pawn's location in the display. Press down on the captured pawn before removing it from the board.

**Castling:** The computer automatically recognizes castling after the King is moved. After you have pressed the King down on its **from** and **to** squares, the computer displays the Rook's move, with the **from** square flashing. Press down on this square, and the display flashes the square the Rook should move **to**. Press down on the Rook's **to** square to complete the move.

**Pawn Promotion: When you promote a pawn,** first press your pawn down on the **from** square, as usual. The computer will flash the **from** square and the symbol for the Queen, along with the clock display. You now have two choices: (a) To promote to a Queen, simply complete your move by pressing your pawn down on the **to** square. The promotion will take place automatically. (b) To underpromote to a Knight, Bishop, or Rook, press the **PIECE SYMBOL KEY** for your desired promotion piece (**1**, **4**, or  $\ddot{=}$ ). That symbol will be displayed, and pressing your pawn down on the **to** square will complete your move. When promoting, always remember to change your piece on the board! **When the computer promotes a pawn,** the display first shows its move, as usual, with the **from** square flashing. Press the **from** square, and you'll see the symbol for the computer's

promoted piece, along with the flashing **to** square. Simply press down on the **to** square, change the computer's piece on the board, and continue your game!

# **2.3 Illegal Moves**

Your computer will never accept an illegal move! If you try to make one, you'll hear a beep and the display will alternate between showing the **from** square and the time. Either move that same piece to another square, or press the piece back down on its original **from** square and move a different piece.

If you don't move the computer's piece correctly, you'll also hear an error beep. This means that you are either moving the wrong piece, or moving the computer's piece to the wrong square. Check the display and make the move again.

If you press down on a piece and the **from** square is displayed, but you decide not to make that move, simply press down on that same square again to cancel. Then make another move. If you change your mind after entering your whole move, take the move back as described in Section 1.4.

Caution: Be careful when playing with the sound turned off, since you won't be able to hear the error beeps!

## **2.4 Check, Mate, and Draw**

**Check:** When a King is in check, the computer first displays the move as usual. After the move is made, the display alternates between the time and  $ch:$  (if White is in check) or  $ch:$ <sup> $\sim$ </sup> (if Black is in check).

**Checkmate:** When a game ends in checkmate, the display flashes End. (if White has won) or End<sup>-</sup> (if Black has won).

**Draws:** The computer recognizes draws by stalemate and immediate three-fold repetition. After a draw has occurred, the display will flash  $\epsilon_{\text{nd}}$ , along with the drawing move.

# **2.5 Interrupting the Computer's Search**

Think the computer is taking too long to move? No problem—you can interrupt it any time! Simply press **PLAY** while the computer is thinking, and it will stop and make the move it is currently considering.

This feature can come in handy for those of you who are impatient—especially when using Fixed Depth Levels C6 and higher, where the computer can occasionally take an hour or more to make its move.

# **2.6 Changing Sides with the Computer**

To change sides with the computer, press **PLAY** when it's your turn to move—and the computer will make the next move for your side. Change sides as often as you wish!

Want the computer to play the first move for White at the start of a new game? Press **NEW GAME** to reset the computer, and then press **PLAY**!

Want to watch the computer play chess against itself? Press **PLAY** after each move—and watch as the computer plays for both sides of the board, one move after another.

Study its strategies, and you might improve your own game!

When you switch sides with the computer, so that you are playing Black and the computer is playing White, the "side to move" indications will be shown as follows: Both "PM" and "S" will be displayed when it is your turn to move for Black, and neither one will be displayed when it is the computer's turn to move for White.

### **2.7 Need Help? Ask for a Hint!**

It's easy to get assistance from the computer whenever you need it. On your turn, simply press and hold down **HINT**, and the computer will display a move suggestion!

Note that pressing and holding **HINT** repeatedly may give you more than one suggested move in certain positions. The computer may take a few seconds to display a hint especially in complicated position.

## **2.8 Chess Clocks**

Your computer contains a built-in chess clock that keeps track of the time, with a four-digit display showing the total elapsed time for the side to move (computer or player) while that side is thinking. Here's an easy way to differentiate between the time displays at a glance:

- For the first hour, the display will show **MM:SS** (Minutes:Seconds), with a **steady** colon in the middle and a **leading zero**.
- If the total elapsed time exceeds one hour, you'll see **HH:MM** (Hours:Minutes), with a **flashing** colon in the middle and **no leading zero**.

Please also note the following points in regard to the chess clocks:

- The clocks will stop in certain situations, such as when moves are taken back, or when levels are changed or verified. In these cases, the times are retained in memory, and the clock resumes when play is continued.
- Occasionally, while the computer is thinking, the display may skip a few seconds, or the duration between consecutive seconds may appear to be uneven. Your game will not be affected.

### **2.9 Built-In Openings**

At the beginning of a game, the computer will often move instantly on many levels. This is because it is playing from memory, using its own built-in "book" of opening chess moves, which includes most major openings. If the current board position is in its book, the computer will play a response to that position automatically, instead of having to think about the move!

### **2.10 Auto Power Down**

Whenever it's your turn to move and you haven't made a move or pressed a key for 20 minutes, the computer will automatically turn itself off to conserve batteries. To continue your game, press **GO/STOP** to turn the unit back on. Note that the computer will not turn itself off while it is thinking.

## **2.11 Game Memory**

If you want to interrupt your game for any reason, you may do so by pressing **GO/STOP**. Play is then suspended, and the computer will store your current position for up to two years (with fresh alkaline batteries). When you switch back on again, simply continue right where you left off!

### **3. THE PLAYING LEVELS**

With 768 level settings to choose from (incorporating the Teach Modes), you can definitely learn and grow with this chess computer! When you set the level, keep in mind that the more time the computer has to think about its moves, the stronger and better it plays—just like a human player!

### Please refer to **"A QUICK AND EASY GUIDE TO LEVEL SELECTION!"** for an overview of all the levels.

As shown in the Level Selection Chart, each playing level corresponds to one of the 64 board squares. The levels are categorized into three different groups: **Fun Levels** (Squares A1-B8), **Fixed Depth Levels** (Squares C1-D8), and **Casual Levels** (Squares E1-H8). On the higher levels, the computer thinks more deeply and becomes a progressively more challenging opponent. The highest level in each of the groups produces the best moves the computer can make within the constraints of that particular level setting. Experiment a little—start out with some of the lower level settings, and advance to the more difficult levels as your skills grow!

Note that on some of the higher levels, the computer may take a long time to complete its search. If you want to force the computer to stop thinking and make a move, simply press **PLAY** at any time.

Press **LEVEL** to enter Level Mode, and the current level is shown, with the display alternating between the Level Square and the Level Name. As an example, Level A4 (Fun Level 4) displays as  $L:RT$  and  $F_U$  4. To change the level, simply press a board square (using the Level Selection Chart as a guide), and that level will be displayed. Press **LEVEL** again to exit Level Mode, with your newly selected playing level in effect.

Other important points to remember regarding levels:

- If you press **LEVEL** to verify the level, but you don't want to change levels, press **LEVEL** again to exit without making any changes.
- You can use **LEVEL** to check the playing level while the computer is thinking, but you cannot change the level until it's your turn to move.
- Pressing **NEW GAME** resets the computer and retains the current playing level.

### **3.1 Fun Levels** (Squares A1-B8)

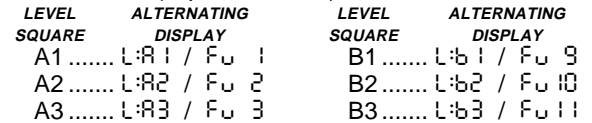

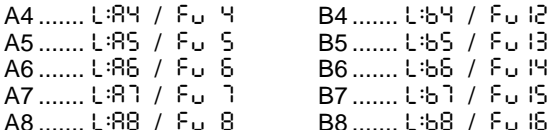

If you are a novice or beginning player, the Fun Levels are especially for you—they'll give you the opportunity to beat the computer for a change! Here, the computer does not exhaustively search for the best available move, as you would normally expect. Instead, it disregards scores and uses a strong randomizer to deliberately weaken play which causes it to sometimes make moves that are not necessarily the best it has found. This variability makes the computer prone to some very human errors in judgment. Beat the computer by capitalizing on its mistakes, and you may soon discover that you can win games against friends in the same manner! The Fun Levels start out easy and get a little stronger as they go, allowing you to strengthen your playing abilities along the way.

#### **3.2 Fixed Depth Levels** (Squares C1-D8)

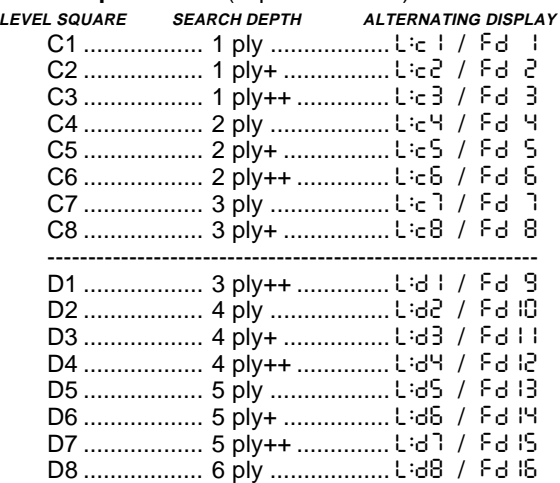

On the Fixed Depth Levels, the computer's search depth is limited to a certain number of moves, or ply. A "ply" is an individual move, or a move for either side. For example, on Level C1, the computer searches to a depth of one ply, and thus looks ahead only one individual move. On this level, therefore, it will often overlook a mate in one. This produces weaker play, giving beginners a better chance of beating the computer! Use these levels to sharpen your skills—as you conquer each level, graduate to the next!

The levels marked with plus signs  $(+$  and  $++)$  indicate small, incremental jumps in the search depth. On these levels, the computer will look ahead that particular number of ply, plus a few extra moves (+), or a few more selected extra  $moves (++)$ .

Note that the computer may take a long time to move on some of the Fixed Depth Levels. On Levels C6 and above, for instance, it might not be unusual for the computer to think

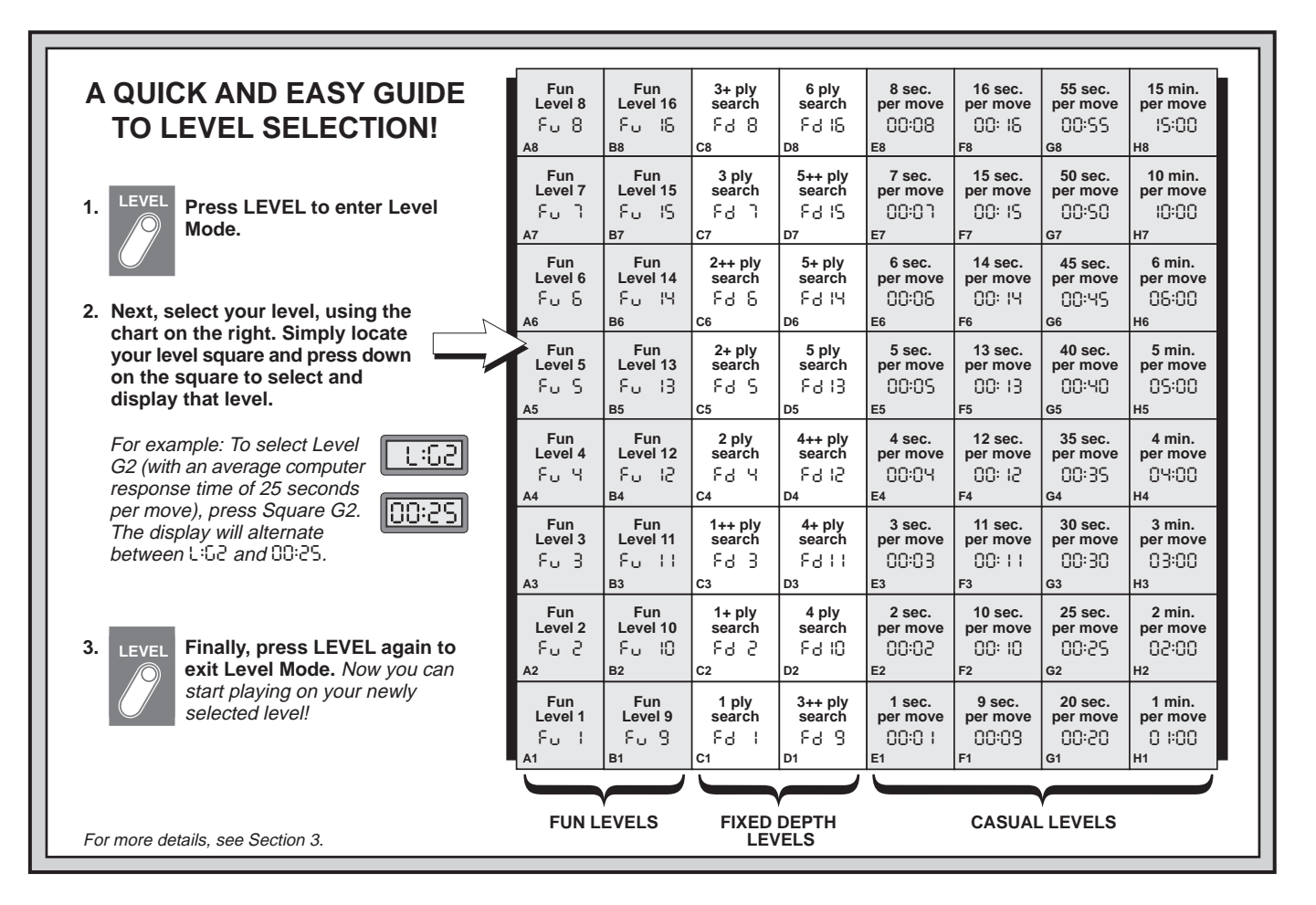

for an hour or more. Please be assured that this is normal for these particular levels! To interrupt the computer and force it to make a move, simply press **PLAY**.

### **3.3 Casual Levels** (Squares E1-H8)

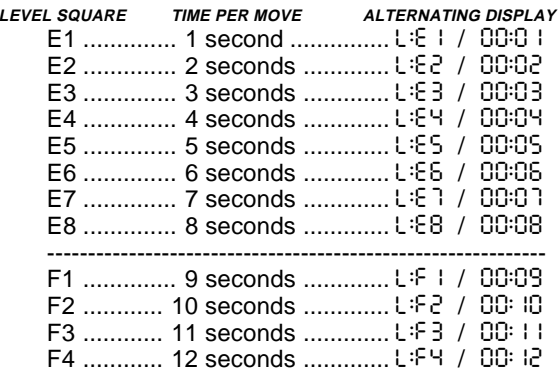

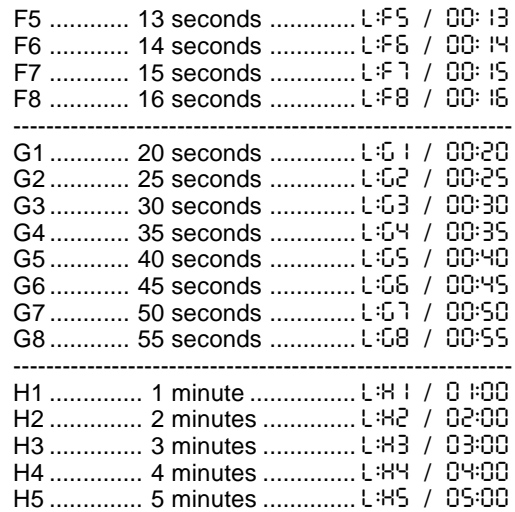

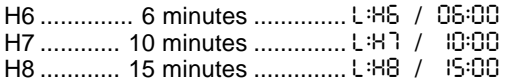

The Casual Levels allow you to control the computer's strength by limiting the time it has to think for each move. When you choose one of these levels, you are selecting the computer's response time per move. As the levels go up, the computer becomes stronger—and the more time you give the computer, the better it will play!

Note that in the opening and endgame, the computer tends to play faster.

# **4. SPECIAL MODES TO EXPLORE**

### **4.1 Verify Mode**

See **"IT'S EASY TO VERIFY PIECES!"** for a step-bystep example of using Verify Mode.

If you should knock over the chess pieces or if you think your board position may be incorrect, the computer can verify all the piece locations for you!

When it's your turn, press one of the **PIECE SYMBOL KEYS**. The computer will show the symbol for that piece, along with the square location of the first piece of that type. Press that same **PIECE SYMBOL KEY** repeatedly to see the board locations of all pieces of that same type. All the White pieces ( $\overline{z}$ ) are shown first, and then all the Black pieces ( $\overline{z}$ ). When there are no more pieces of that type, the computer will sound a double beep and show two dashes (e.g.,  $-b$ : ... if there are no more Bishops on the board). It will then return to your previous game display.

To verify other pieces, repeat the same steps using the other **PIECE SYMBOL KEYS**. When you're finished, simply make your next move.

Note that the computer will exit Verify Mode automatically if no keypresses are made for about three seconds.

### **4.2 Non Auto Mode**

Normally, the computer automatically answers with a countermove whenever you enter a move. If you press **NON AUTO** to enter Non Auto Mode, however, you can enter any number of moves one by one, without allowing the computer to answer! This special feature can be used in a number of different ways:

- Play through master chess games. Press **PLAY** to see what the computer would do in any position!
- Study opening book lines by entering them manually.
- Replay to any board position for further study.
- Play chess against a friend, with the computer acting as referee. It will monitor your game, checking all moves for legality and keeping track of the time for both sides! If you should need help with a move, press **PLAY** and the computer will make the next move for your side. After the computer has moved, Non Auto Mode remains in effect, and you can continue your game!

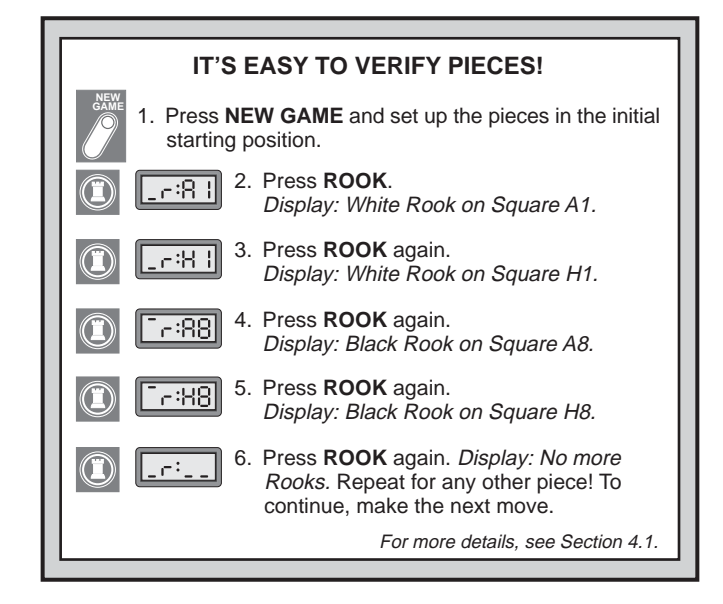

To exit Non Auto Mode and return to normal game play at any time, press **NON AUTO** again. A double beep will verify that this mode has been cancelled. Note that Non Auto Mode is also automatically cancelled whenever you press **NEW GAME**.

Note: When Non Auto Mode is in effect, the "side to move" indications will be shown as follows: Both "PM" and "S" will be displayed when it is Black's turn to move, and "PM" alone will be displayed when it is White's turn to move.

#### **4.3 Teach Mode**

See **"AN OVERVIEW OF THE TEACH MODES"** for a chart of all 11 Teach Modes. Plus, see **"SELECTING A TEACH MODE GAME!"** for an illustrated example!

Your computer offers 11 Teach Modes, which allow you to study basic moves and master the tactics of the individual chess pieces, one by one! For each Teach Mode game, the only pieces on the board will be Pawns, Kings, and your choice of one or two selected piece types. This allows beginners to concentrate on one or two pieces at a time, without losing focus and being distracted by other pieces on the board! More developed players can use the Teach Modes to practice using selected combinations.

Whenever it's your turn to move, follow these steps to select one of the Teach Mode games:

- a. Press TEACH MODE. The display shows **EEAC.**
- b. Press one or two of the **PIECE SYMBOL KEYS**, depending on which piece(s) you would like to study. The display will show the selected piece(s) as the keys are pressed. The Teach Modes Chart in this section shows all the different piece combinations, and the keys you

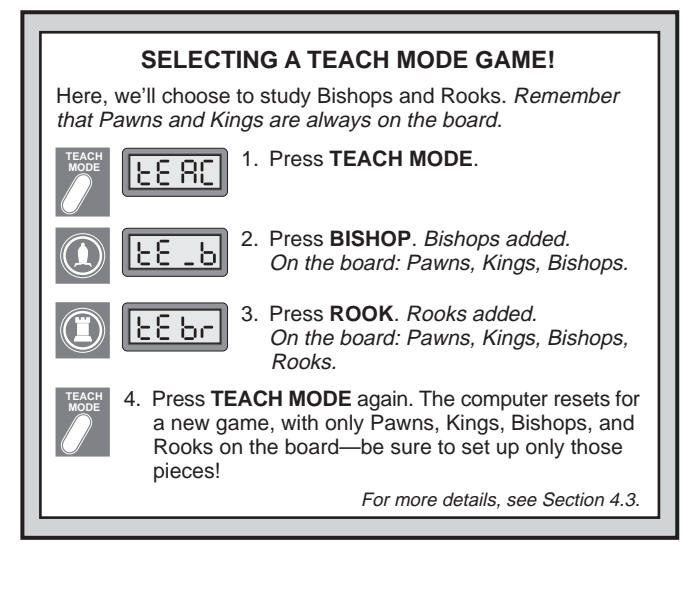

should press to select them.

c. After making your piece selection(s), press **TEACH MODE** again. The computer will reset for a new game, using only the pieces you have chosen. Remember to set up only those pieces on the board!

Please also note the following regarding the Teach Modes:

- If you press more than two **PIECE SYMBOL KEYS**, only the last two pieces displayed will be selected when you press **TEACH MODE** to start the game.
- If no **PIECE SYMBOL KEY** is pressed in step (b) above, pressing **TEACH MODE** again will exit Teach Mode and return you to your previous game.
- To exit Teach Mode and return to a standard, 32-piece game at any time, press **NEW GAME**.

# **5. TECHNICAL DETAILS**

## **5.1 The ACL Function**

Computers can sometimes "lock up" due to static discharge or various other electrical disturbances. If this should happen, use a pin or another sharp object to press into the hole marked **ACL** in the base of the unit for at least one second. This resets the computer.

### **5.2 Care and Maintenance**

Your chess computer is a precision electronic device, and should not be subjected to rough handling or exposed to extreme temperatures or moisture. Remove the batteries before cleaning the unit, and do not use chemicals or liquids to clean it, as they may damage the plastic.

Weak batteries should be replaced promptly, since they can leak and damage the computer. Please also note the following regarding the use of batteries: **Use only alkaline**

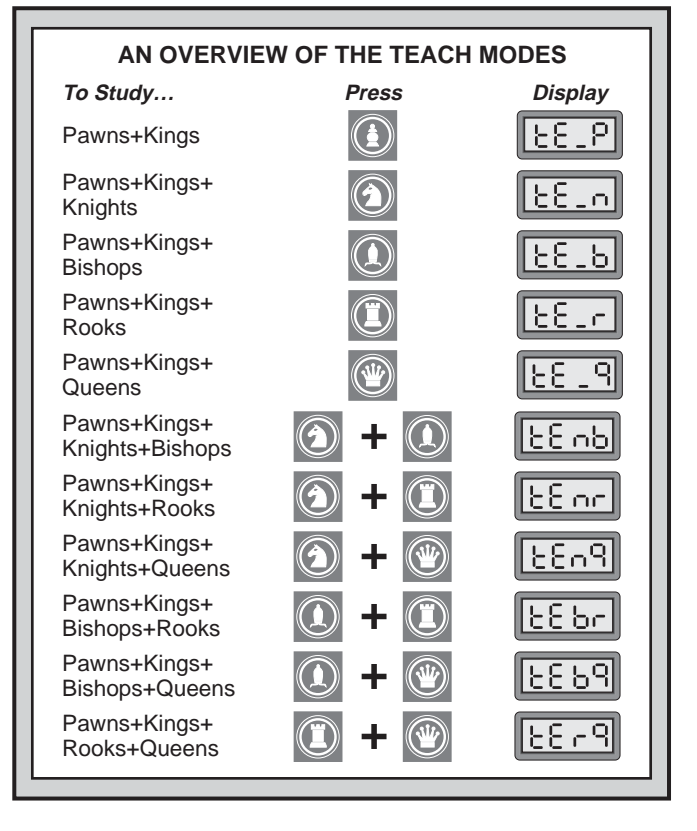

**or zinc carbon batteries. Do not mix different types of batteries or new and used batteries. Do not recharge non-rechargeable batteries. Use only the recommended batteries or equivalent. Be sure to observe the correct polarity when inserting batteries. Remove worn out batteries from the unit promptly. Do not short circuit the supply terminals.**

#### **5.3 Technical Specifications**

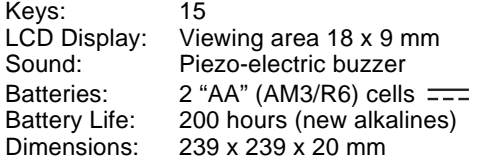

Please retain this information for future reference.

Saitek reserves the right to make technical changes without notice in the interest of progress.

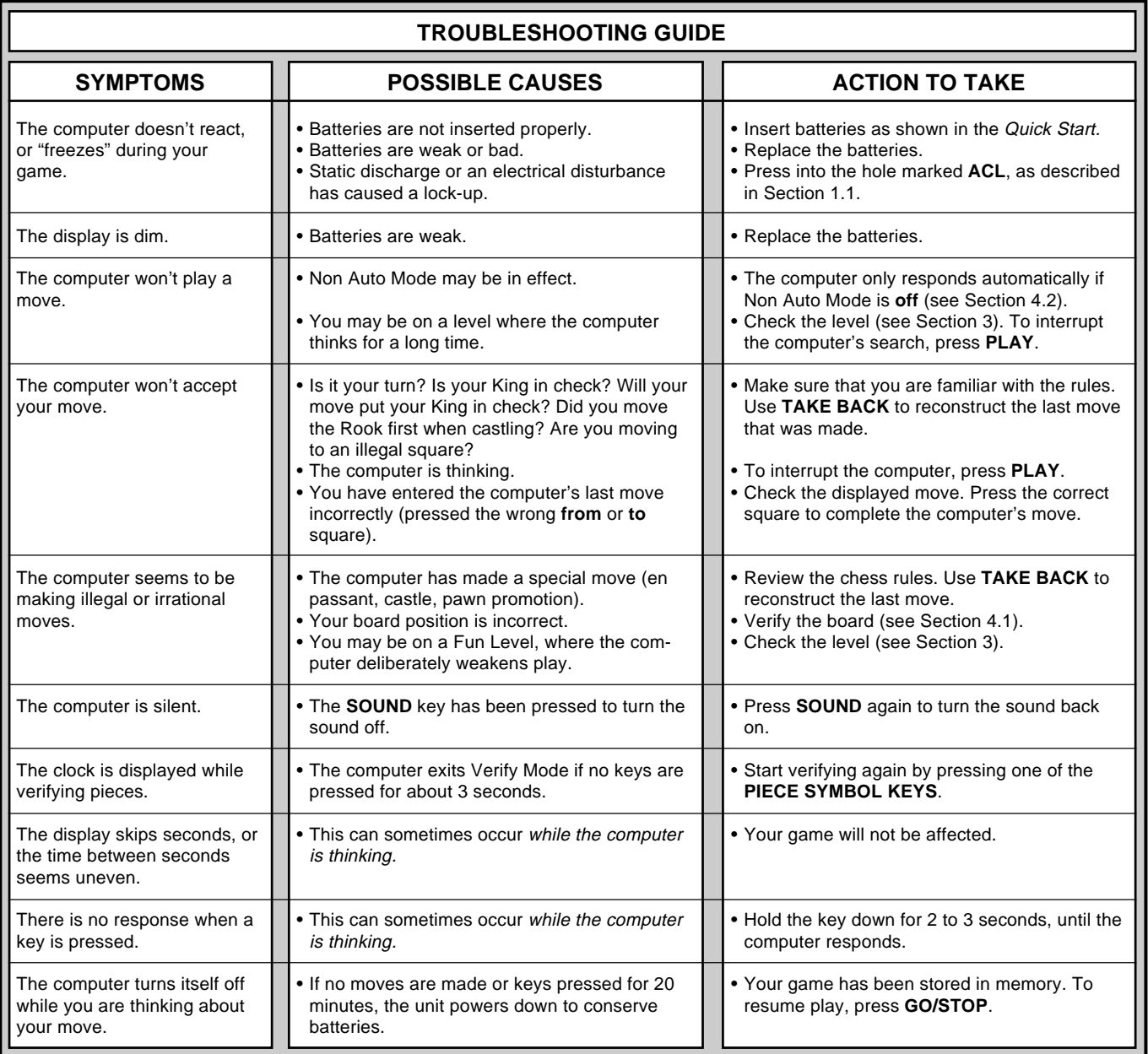